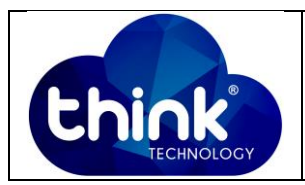

## **1. OBJETIVO**

Alterar nome da ONU.

### **2. REFERÊNCIA / DOCUMENTOS COMPLEMENTARES**

Não se aplica.

#### **3. SIGLAS E DEFINIÇÕES**

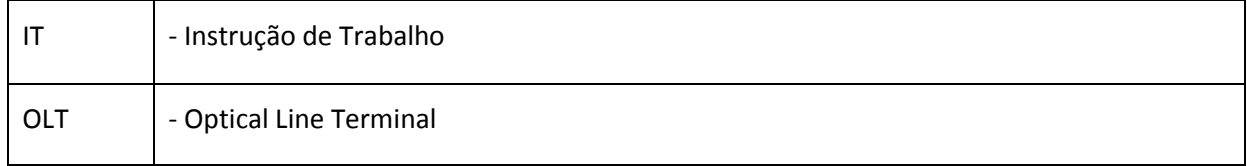

### **4. DESCRIÇÃO DAS OPERAÇÕES**

### **Via CLI**

IP de acesso: 192.168.1.100

**1º Passo -** Acessar a OLT via SSH/Telnet ou Serial*login*: root *password*: admin**.**

- OLT\_Think> enable
- OLT\_Think# config
- OLT\_Think(config)# interface gpon 0/0

OLT\_Think(config-interface-gpon-0/0)# ont description 1 1 Dona\_Maria

Para verificar qual nome está associado aquela ONU depois, basta dar o comando:

OLT\_Think(config)# show ont info 0/0 1 1 // Porta PON e ID da ONU.

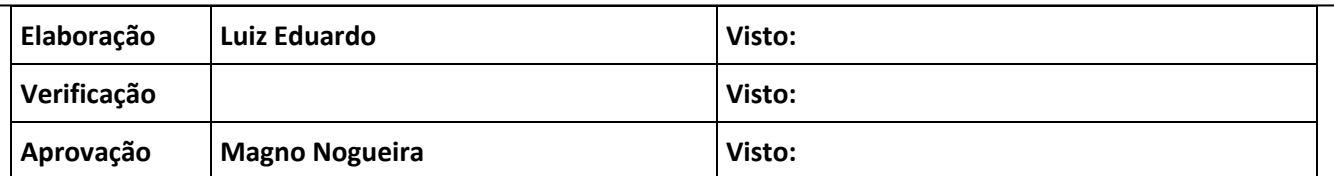

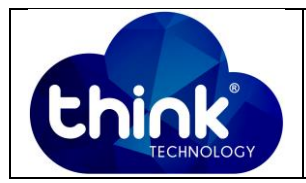

# **OBS: Caso você de o comando para visualizar todas ONU's da porta PON a OLT não irá mostrar o descritivo da ONU, então para obter essa informação usar o ID específico da ONU.**

```
OLT_Think(config)# show ont info 0/0 1 1
      . . . . . . . . . . . . . . . . . . .
                                   ------------------------------------
              -----------<br>0/0 :<br>. .
 F/SPort
               \cdots : 1
               ONT-IDControl flag : active<br>Pun state : coline
 Run state
                : online
 Run state<br>Config state<br>Match state
                : success
 Match state
                : match
                : SR
 DBA type
                \therefore 19
 Distance (m)
 Validity mode
               : always
 Authentic mode : sn-auth
               : HSSN72703497
 SN
 Description : h55N72705457<br>
Description : Dona_Maria<br>
Last up time : 2000-01-01 03:45:09
 Last down time :
 Line Profile-ID
                  \pm 0Line Profile-name : Bridge
 -----------------------
                         FEC upstream : Disable
 OMCC encrypt : Off
 Qos mode : PQ<br>Mapping mode : VLAN
 ---------------------------
                           <T-CONT 0>
                      DBA-Profile ID : 0
  --------------------------------------
                                                -----------------------
   <T-CONT 1>
                      US-GEM-CAR : - DS-ENCRYPT-MODE : off
    CGem ID 1> US-GEM-CAN<br>Mapping-ID VLAN Priority
         \sim \sim \sim \sim \sim \sim\mathbf{1}Service Profile-ID : 0
 Service Profile-name : Padrao
                           ------------------------
 Port-type Port-number Max-adaptive-number
 -------------------------------
                                           -----------------------------
            adaptive 4<br>adaptive 2
 ETH
 POTS
```
**Figura 1: Informações ONU.**

## **5. CONTROLE DE REVISÃO**

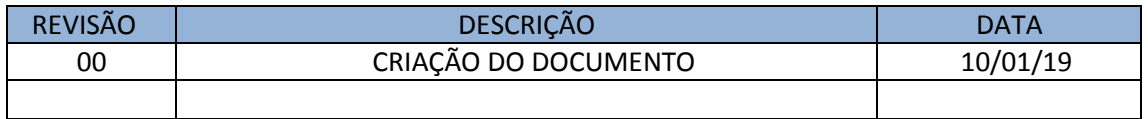